## คู่มือการเข้าใช้งาน VDO Teleconference ผ่านระบบ Zoom Meeting **การประชุมคณะอนุกรรมการติดตามภาวะเศรษฐกิจ ครั้งที่ ๑/๒๕๖๕**

้วันพฤหัสบดีที่ ๑๐ กุมภาพันธ์ ๒๕๖๕ เวลา ๐๙.๓๐ - ๑๒.๐๐ น.

………………………………………………

## **๑. กรณีเชื่อมต่อด้วย PC แบบติดตั้งโปรแกรม Zoom Meeting Client**

๑.๑ ดาวน์โหลดและติดตั้งโปรแกรม **"Zoom Meeting Client"**ผ่าน [zoom.us/download](https://zoom.us/download) ๑.๒ เมื่อติดตั้งโปรแกรมเรียบร้อยแล้ว ให้ลงชื่อเข้าสู่ระบบ และเลือก**"Join"**เพื่อเข้าสู่การประชุมฯ ๑.๓ กรอก Meeting ID: **962 5409 3732** หรือลิ้งค์เชิญประชุมฯ: [bit.ly/3K9EFPS](https://zoom.us/j/96254093732?pwd=NENHSnRTN1FSV2pCNnF2enZMc2s3dz09#success) และชื่อผู้เข้าร่วมประชุม ๑.๔ กรอกรหัสผ่าน (Meeting Passcode): **791413** เพื่อยืนยันเข้าสู่ห้องประชุม

## **๒. กรณีเชื่อมต่อผ่าน Smart Phone หรือ Tablet**

๒.๑ ดาวน์โหลดและติดตั้งแอปพลิเคชัน **"Zoom Cloud Meetings"** ผ่าน Google Play Store (สำหรับอุปกรณ์ระบบ Android) และ App Store (สำหรับอุปกรณ์ระบบ iOS) ๒.๒ ลงชื่อเข้าสู่ระบบ และเลือก "Join a Meeting" หรือสแกน QR Code เพื่อเข้าสู่การประชุมฯ ๒.๓ กรอก Meeting ID: **962 5409 3732** หรือลิ้งค์เชิญประชุมฯ: [bit.ly/3K9EFPS](https://zoom.us/j/96254093732?pwd=NENHSnRTN1FSV2pCNnF2enZMc2s3dz09#success) และชื่อผู้เข้าร่วมประชุม ๒.๔ กรอกรหัสผ่าน (Meeting Passcode): **791413** เพื่อยืนยันเข้าสู่ห้องประชุม

## **๓. กรณีเชื่อมต่อผ่าน Web Browser (ไม่ต้องติดตั้งโปรแกรมและแอปพลิเคชัน)**

๓.๑ เข้าเว็บไซต์ zoom.us และเลือก "Join a Meeting"

๓.๒ กรอก Meeting ID: **962 5409 3732** หรือลิ้งค์เชิญประชุมฯ: [bit.ly/3K9EFPS](https://zoom.us/j/96254093732?pwd=NENHSnRTN1FSV2pCNnF2enZMc2s3dz09#success) และชื่อผู้เข้าร่วมประชุม ๓.๓ กรอกรหัสผ่านเพื่อยืนยันเข้าสู่ห้องประชุม (Meeting Passcode): **791413**

หมายเหตุ: ใช้คอมพิวเตอร์และอุปกรณ์เสริม (ชุดหูฟังที่มีไมโครโฟน) เพื่อความชัดเจนของระบบภาพและเสียง ผู้ประสานงาน นายจตุพร ทองกรณ์โทร. ๐๙-๒๗๓๗-๑๖๓๔

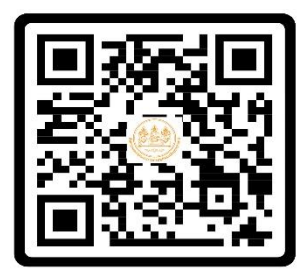

**QR Code ส าหรับเข้าร่วมประชุม** Meeting Passcode: **791413**